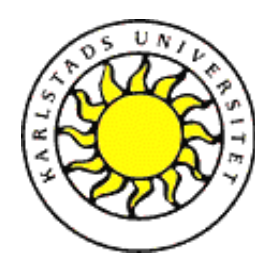

Datavetenskap

**Fredrik Holm**

# **Projektmötesforum**

Examensarbete, C-nivå 2004:08

# **Projektmötesforum**

**Fredrik Holm**

Denna rapport är skriven som en del av det arbete som krävs för att erhålla en kandidatexamen i datavetenskap. Allt material i denna rapport, vilket inte är mitt eget, har blivit tydligt identifierat och inget material är inkluderat som tidigare använts för erhållande av annan examen.

Fredrik Holm

Godkänd, 2004-01-23

Handledare: Per Strömgren

Examinator: Eivind Nordby

## **Sammanfattning**

Syftet med detta projekt har varit att skapa ett kommunikationssystem för Virtual Solutions, som är en avdelning på företaget Semcon i Göteborg.

Systemet ska dels ge en presentation av Virtual Solution och dess koncept, men den viktigaste funktionen är att det ska fungera som ett forum för konsulter på Virtual Solutions och deras kunder på Volvo.

Det ska fungera som en mötesplats där varje projekt ska hanteras separat. Anställda som jobbar i ett projekt ska härigenom kunna kommunicera med varandra på ett enkelt sätt och hålla sig uppdaterade med den senaste informationen som gäller ett projekt. Användarna ska kunna skicka textmeddelanden och även ladda upp/ner filer. På detta sätt ska kommunikation och dokumenthantering ske organiserat och genom ett enda gemensamt forum.

Applikationen består av två huvuddelar. En projektsida där inloggad projektmedlem har tillgång till alla projekt han för närvarande arbetar i. En projektmedlem kan här använda sig av forumet för att skicka och läsa textmeddelanden. Man kan även ladda upp filer till applikationens databas och genom ett filarkiv också ladda hem filer som hör till aktuellt projekt.

Den andra delen är en administratörssida. Här kan man inloggad som administratör lägga till, ta bort eller förändra uppgifter som t ex skapa nya projekt, lägga till användare mm.

Den funktionalitet som jag haft som målsättning att implementera fungerar nu som avsett och applikationen är i sin helhet fullt körbar. Den grafiska layouten lämnar fortfarande en del kvar att önska, men jag anser ändå projektet i sin helhet vara lyckat.

## **Web Based Project Forum**

## **Abstract**

The purpose of this project has been to create a website for Virtual Solutions, a department within the Semcon company in Gothenburgh.

The website is a presentation of Virtual Solutions but mainly, it's a communication forum for consultants at Virtual solutions and their customers at Volvo.

The website provides a convenient way of communicating for employees within a project and this makes it possible to always stay updated on information regarding each project.

The forum also features an upload/download feature to provide an organized document handling system.

The website is divided into two separate parts. A project site, where employees can communicate through a messageboard and upload/download documents. It also provides a site for administrators that can add, remove or update information in the application database.

The system is now complete and can be run at the customer site on a windows webserver, and can be used for its original purpose.

## Innehållsförteckning

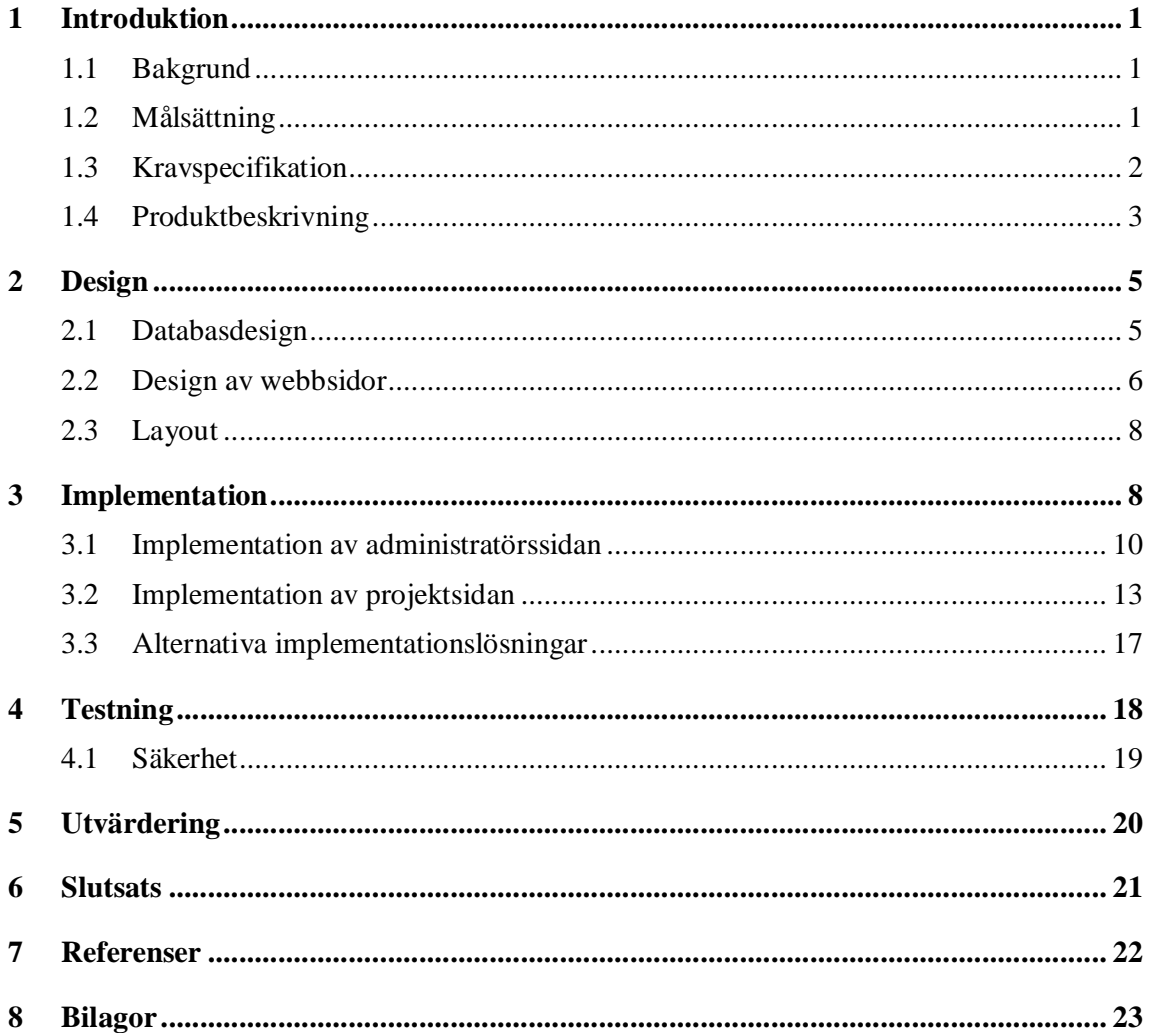

## Figurförteckning

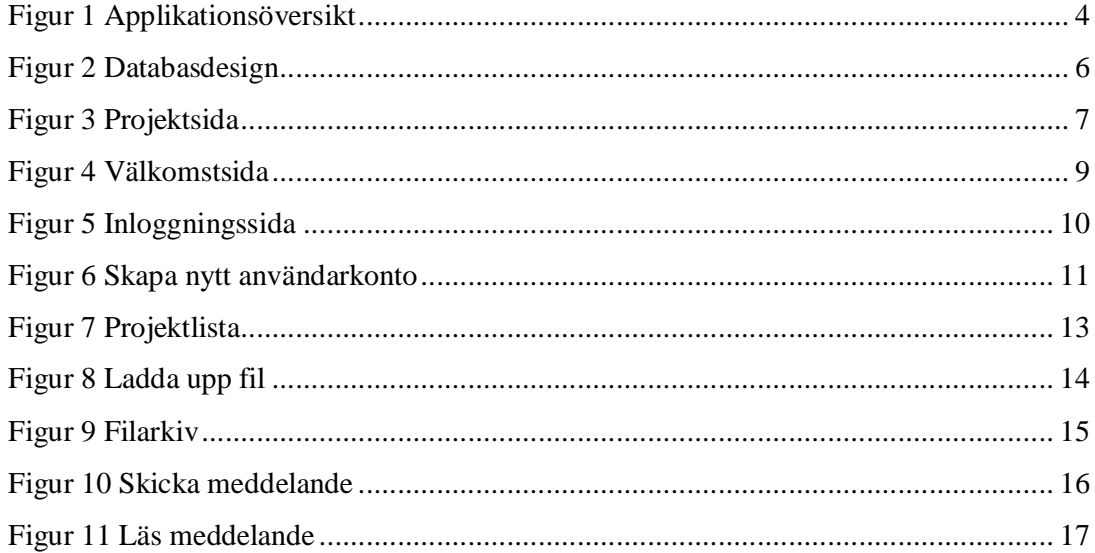

## **1 Introduktion**

Syftet med detta projekt har varit att skapa ett kommunikationssystem för Virtual Solutions, som är en avdelning på företaget Semcon i Göteborg. Systemet fungerar som en presentation av avdelningen Virtual Solutions och dess koncept. Det fungerar också som ett forum för avdelningens konsulter och deras kunder.

Konsulter och kunder kan skriva textmeddelanden till varandra genom systemet. Man kan också ladda upp och ner filer.

Genom att använda detta system kommer konsulter inom Virtual Solutions och dess kunder lätt kunna kommunicera med varandra och hålla sig uppdaterade med den senaste informationen om sina respektive projekt.

#### **1.1 Bakgrund**

Virtual Solutions har länge dragits med problemet att kommunikation och dokumenthantering varit en aning oorganiserad. I dag sköts det mesta av dokumenthanteringen manuellt. T ex CAD-ritningar och Excel dokument mailas fram och tillbaka mellan kunder och konsulter. Man har därför känt ett behov av någon form av applikation som kan lösa detta problem på ett enkelt sätt, där all kommunikation kan ske genom ett gemensamt forum och där dokument kan hanteras på ett organiserat och strukturerat sätt.

En stor del av avdelningens jobb görs gentemot Volvo som kund. Man har därför velat ha en applikation som enbart kan användas av de konsulter och kunder som jobbar inom Virtual Solutions och Volvo. Applikationen ska fungera som ett slags projektmötesforum som kan användas gemensamt av anställda inom Virtual Solutions/Volvo. Varje projekt hanteras dock separat och en kunsult/kund ska bara ha tillgång till de projekt som han/hon för tillfället arbetar med.

#### **1.2 Målsättning**

Min målsättning har varit att skapa en körbar applikation som åtminstonde ska kunna fungera som en prototyp att bygga vidare på. De funktioner som finns för en administratör och för projektmedlemmar ska fungera enligt produktbeskrivningen (se 1.4). Jag avser att lägga störst vikt vid funktionaliteten och inte utveckla någon ny grafisk layout. Jag kommer att använda den befintliga layouten från Semcons intranät. Denna kan sedan om så önskas förändras om applikationen i övrigt fungerar som avsett.

### **1.3 Kravspecifikation**

Följande krav har stälts på applikationen och har diskuterats fram tillsammans med min uppdragsgivare, Henrik Forsberg på Virtual Solutions, Semcon i Göteborg.

- Systemet ska vara webbaserat.
- Den webbläsare som kommer att användas är Internet Explorer.
- Systemet ska kunna tillhandahålla en presentation av Virtual Solutions.
- Det ska innehålla ett komunikationsforum som ska kunna hantera:
	- 1. Textmeddelanden via ett meddelandeforum.
	- 2. Ett filarkiv som möjliggör både uppladdning och nedladdning av filer.
- Inloggning ska krävas för att få tillträde till kommunikationsforumet.
- Varje användare av systemet ska bara beviljas tillgång till de projekt som användaren för tillfället är medlem i, med undantag för administratörer.
- Det ska finnas en administratörssida med lämpliga funktioner.
- Systemet ska utvecklas med användning av ASP eller ASP.NET.
- Systemets databas ska vara Microsoft SQL Server eller Microsoft Access.
- Systemet ska kunna köras på en Windows server.
- Layout kan behållas enligt Semcons intranät. Förslag på annan layout är dock välkommet men inte nödvändigt.

Jag diskuterade under arbetets gång vissa tillägg med min uppdragsgivare. Vi diskuterade utöver nuvarande funktionalitet bl a någon form av ärendehanterare, där man inom varje projekt skulle kunna ha olika ärenden och hantera dessa separat.

Vi diskuterade även att integrera ett tidrapporteringssystem i applikationen, t ex med avseende på debitering av konsulttimmar.

Jag insåg tidigt att detta skulle bli för komplicerat att hinna med inom den tid jag haft till förfogande och har därför avgränsat mig från detta. Den funktionalitet som jag slutligen bestämde mig för att ha med i min slutprodukt framgår av produktbeskrivningen. (se 1.4).

#### **1.4 Produktbeskrivning**

Applikationen är webbaserad och all kommunikation och interaktion kommer att ske via en webbläsare. Som utomstående kan man bara se en välkomstsida och gå vidare till en länk som presenterar Virtual Solutions och dess koncept.

Under min egen testkörning av applikationen finns ingen presentation att tillgå. Färdiga presentationer finns på Semcon och kommer att länkas in vid en skarp körning. Av sekretesskäl fick jag ingen egen presentation att använda utanför semcons egna nätverk.

Applikationen som kommunikationsforum är endast till för avdelningens konsulter och deras kunder. Vill man använda applikationen måste man logga in. Det finns två olika typer av användare. 'Projektmedlem' som är en konsult/kund som använder sig av applikationen och 'Administratör', som även har rättigheter att förändra saker i applikationen, som t ex att lägga till nya användare och nya projekt. Vilka rättigheter de båda användartyperna har framgår av listan nedan:

Administratör:

- Logga in/läsa
- Ladda upp/ner filer och skriva textmeddelanden.
- Lägga till/ta bort/ändra användarkonton
- Lägga till/ta bort projekt
- Lägga till/ta bort personal från projekt.

Konsult/kund:

- Logga in/läsa
- Ladda upp/ner filer och skriva textmeddelanden.

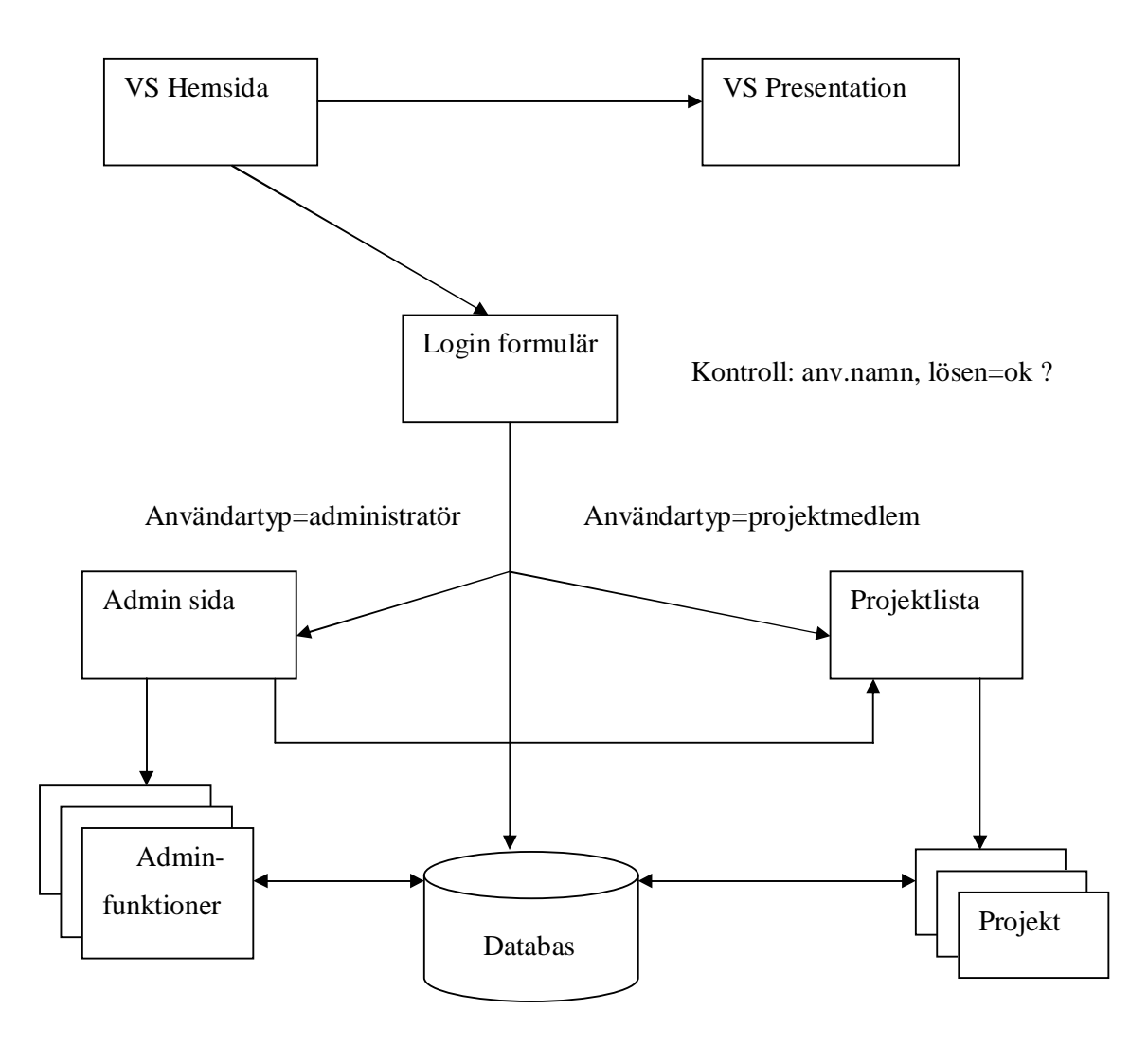

*Figur 1 Applikationsöversikt*

Från startsidan finns två vägar att gå, (se Figur 1). Antingen till en presentation av Virtual Solutions eller till en inloggningssida där man måste ange användarnamn och lösenord för att få tillgång till systemet. Dessa uppgifter verifieras mot befintliga användarkonton i databasen och man blir antingen inloggad eller nekad om man angett felaktiga uppgifter.

Alla uppgifter som används av projektmedlemmar eller administratörer hämtas/ skrivs/ uppdateras i databasen.

## **2 Design**

#### **2.1 Databasdesign**

Jag ville i ett tidigt skede komma igång med databasdesignen. Detta kändes viktigt p g a att databasen fungerar som en ryggrad i hela applikationen. För att göra detta började jag med att skissa upp applikationens logiska struktur, (se figur 1), för att på så sätt kunna utvärdera vilka uppgifter som måste lagras i databasen. Min avsikt har hela tiden varit att hålla designen så enkel som möjligt så att tillägg och förändringar kan göras utan att påverka för mycket i applikationen i stort. Jag identifierade fyra entiteter:

- Accounts: Innehåller information om alla användare av applikationen.
- Projects: Innehåller information om alla project.
- Files: Alla filer som kommer att finnas tillgängliga i applikationen.

• Messages: Alla textmeddelanden som kommer att kunna presenteras på ett projekts meddelandeforum.

Eftersom relationen mellan Accounts och Projects blir ett "många till många"- förhållande, var det nödvändigt att även skapa tabellen AccountsProjects, som innehåller nycklarna från de båda tabellerna. Designen av databasen ledde fram till följande tabeller och relationer: (se Figur 2.).

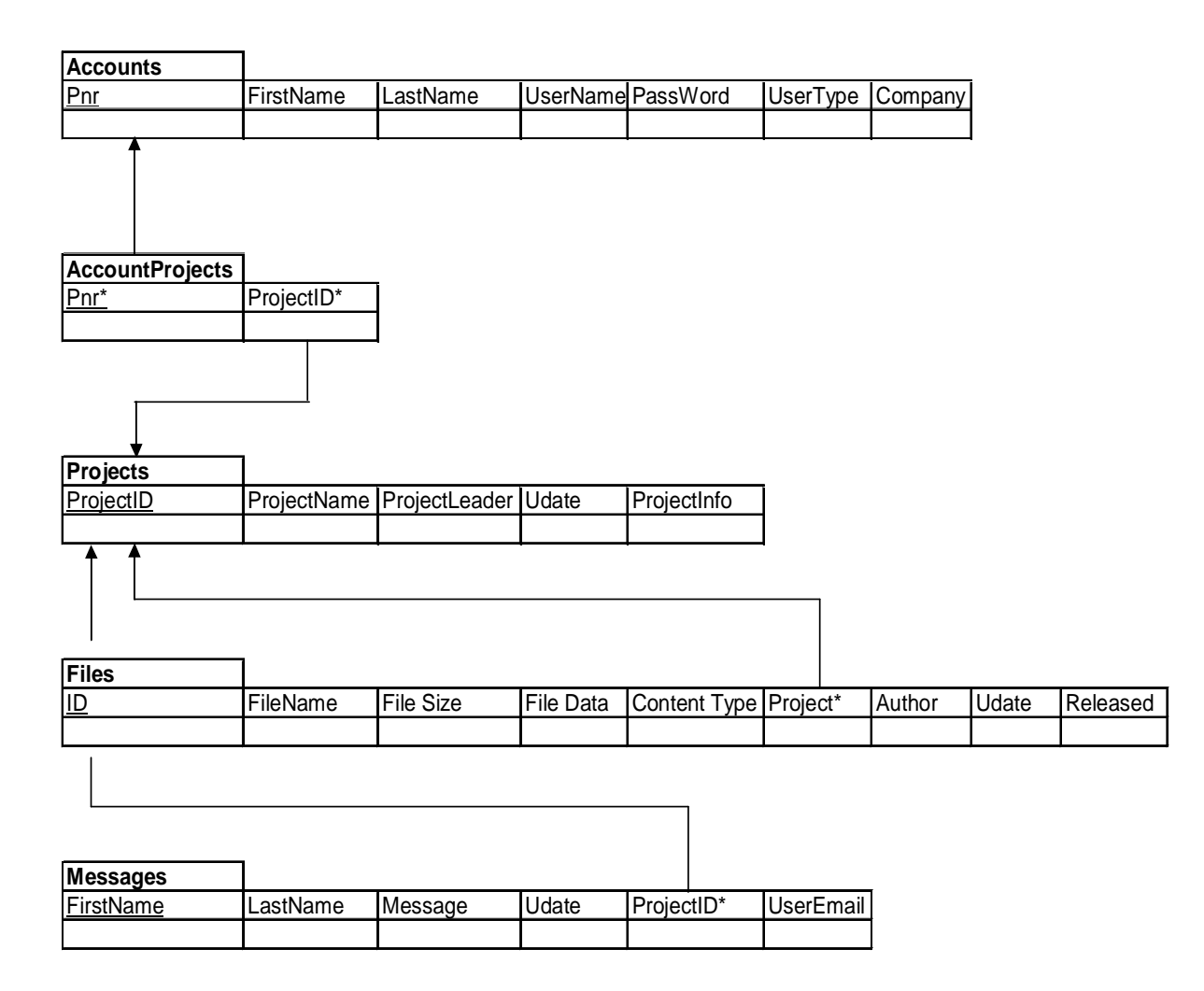

#### *Figur 2 Databasdesign*

Understrukna attribut är primärnycklar och de markerade med '\*' är främmande nycklar.

Denna design implementerades sedan i Microsoft Access.

För att skapa en koppling mellan websidorna och databasen använde jag en fil, (connect.asp), som skapar en databaskoppling och definierar vilken databas kopplingen avser och sökvägen dit. Denna fil inkluderas sedan i de filer som behöver en databaskoppling.

#### **2.2 Design av webbsidor**

Nästa steg i designen var att skapa webbsidorna. Mitt mål var att skapa alla sidor som behövdes i tur och ordning och få dem att fungera tillsammans utan att i det här skedet ta hänsyn till någon layout. Jag ville få alla resultat utskrivna i text eller tabellform för att på så sätt få en verifikation på att allt fungerar som det ska.

Administratörens sida innehåller endast en meny där man kan utföra de uppgifter som specificeras i produktbeskrivningen (se 1.4). Härifrån kan administratören också välja att gå direkt till en projektlista, välja ett projekt och använda applikationen som en vanlig projektmedlem.

När man valt projekt kommer man till en sida som är uppdelad i två ramar.

I vänstra ramen finns en meny med en rad alternativ att välja bland (se Figur 3):

- Projektinformation: kort beskrivning av projektet.
- Personal: lista över personal som ingår i projektet.
- Ladda upp fil: uppladdning av dokument e.d som är under arbete.

• Ladda upp release: uppladdning av fil som är en officiell release av ett dokument.

- Filarkiv: lista över projektets alla filer.
- Skicka meddelande: skriva meddelande till meddelandeforumet.
- Läs meddelande: alla hittills skrivna meddelanden i projektet.
- Tillbaks till projektlistan: tillbaks till utgångsläget där man väljer projekt.

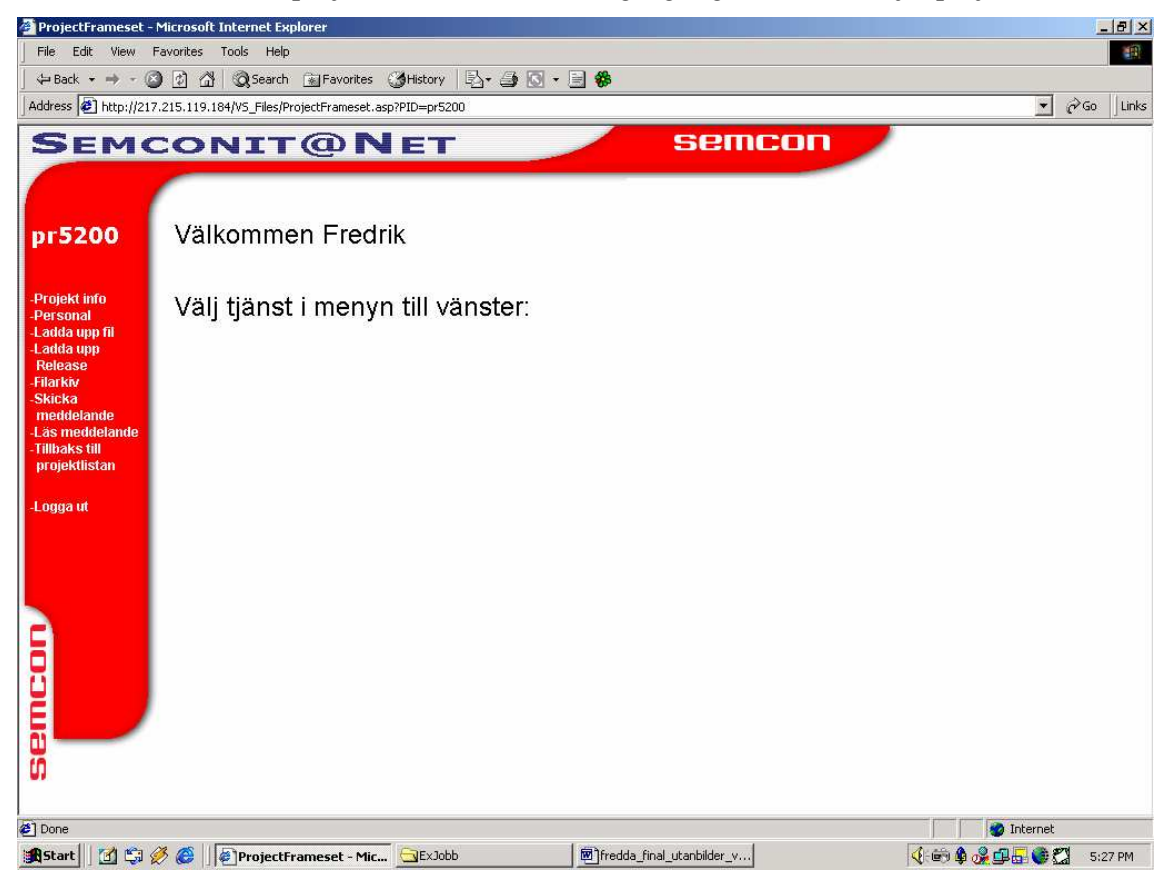

*Figur 3 Projektsida*

Alternativet man väljer visas i den högra ramen.

Inloggad som projektmedlem kommer man direkt till projektlistan (se Figur 7). Här listas dock endast de projekt man för närvarande arbetar och är medlem i. Inloggad som administratör får man samtliga projekt listade på sidan.

#### **2.3 Layout**

Layouten kommer från Semcons intranät och har behållits intakt för att användare ska känna igen sig i miljön. Bilder och logotype i överkant och i vänsterkant bibehålls genomgående i applikationen, oavsett vilken sida man befinner sig i. Alla resultat presenteras i huvudfönstret i form av text, formulär och tabeller.

## **3 Implementation**

För att implementera applikationen använde jag HTML, (HyperText MarkupLanguage), CSS, (Cascading Stylesheet), ASP, (Active Server Pages) samt VBscript.

Databasen är implementerad i Microsoft Access.

Att använda ASP/Vbscript för utveckling av applikationen var ett av de krav som ställdes av min uppdragsgivare. (se 1.3).

Under utvecklingsarbetet har jag kört applikationen med Windows 2000 som operativsystem med IIS (Internet Information Services) som server.

Den första sidan man kommer till som användare av applikationen är en välkomstsida (se Figur 4) som erbjuder två länkar. Den ena länken "Virtual Solutions" visar en presentation av Virtual Solutions och den andra, "Logga in", leder till inloggningssidan. (se Figur 5)

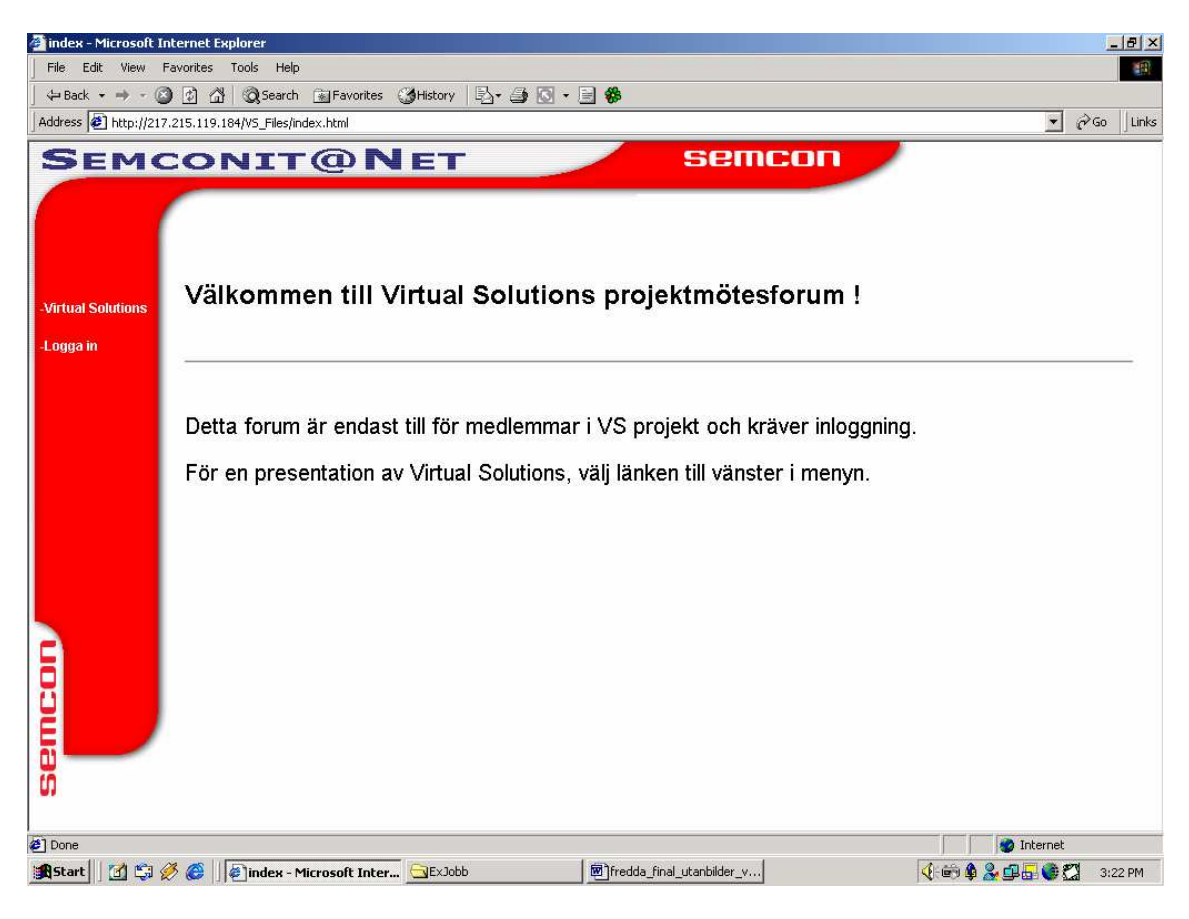

Figur 4 Välkomstsida

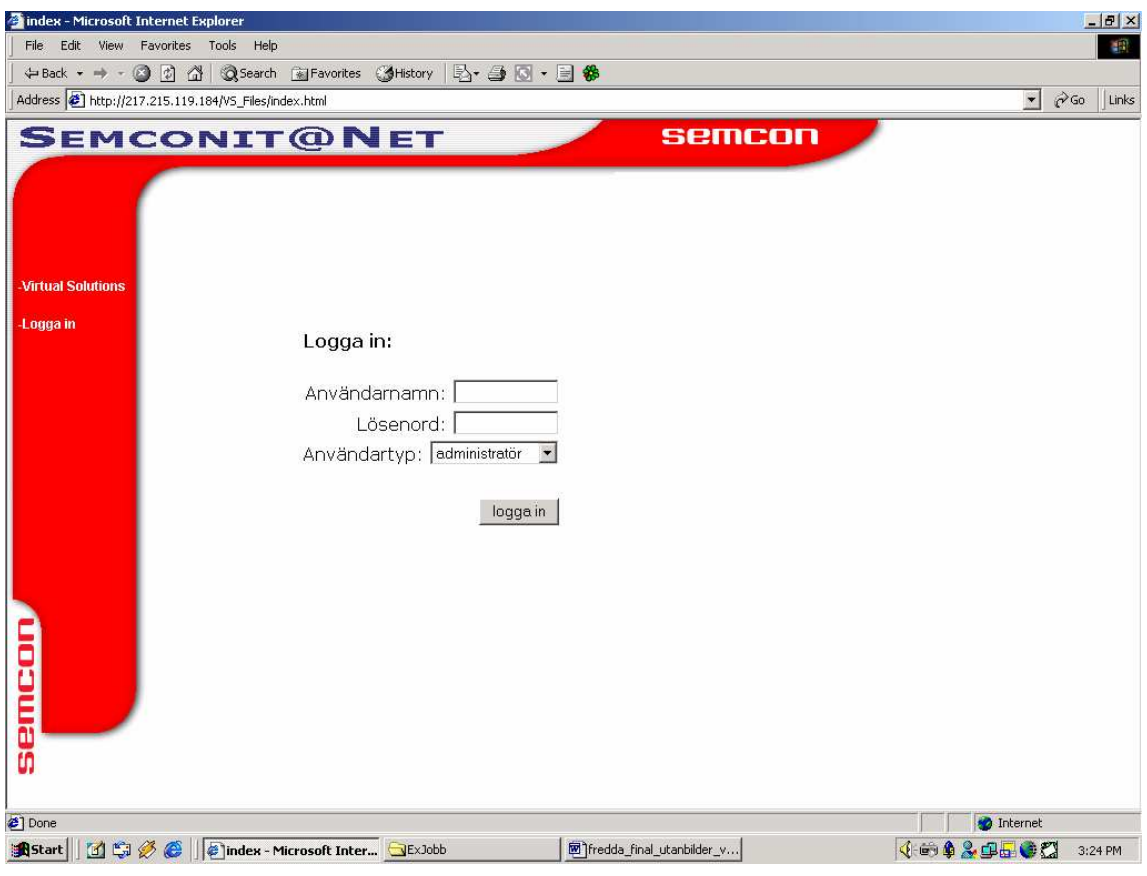

*Figur 5 Inloggningssida*

Vid inloggning anger man användarnamn, lösenord samt om man är administratör eller projektmedlem.

## **3.1 Implementation av administratörssidan**

Inloggning som administratör leder till administratörssidan.

Här listas de funktioner som en administratör kan använda sig av:

- Skapa nytt användarkonto
- Ändra personuppgifter
- Radera användarkonto
- Skapa nytt projekt
- Skriva projektinformation
- Radera projekt
- Lägga till personal till ett projekt
- Radera personal från ett projekt
- Projektlista, där man väljer vilket projekt man vill arbeta med.

Väljer man första alternativet "Skapa nytt användarkonto" visas ett formulär, (se Figur 6). Här anger man alla nödvändiga personuppgifter för en anställd, klickar på "Lägg till" och det nya användarkontot läggs in i databasen.

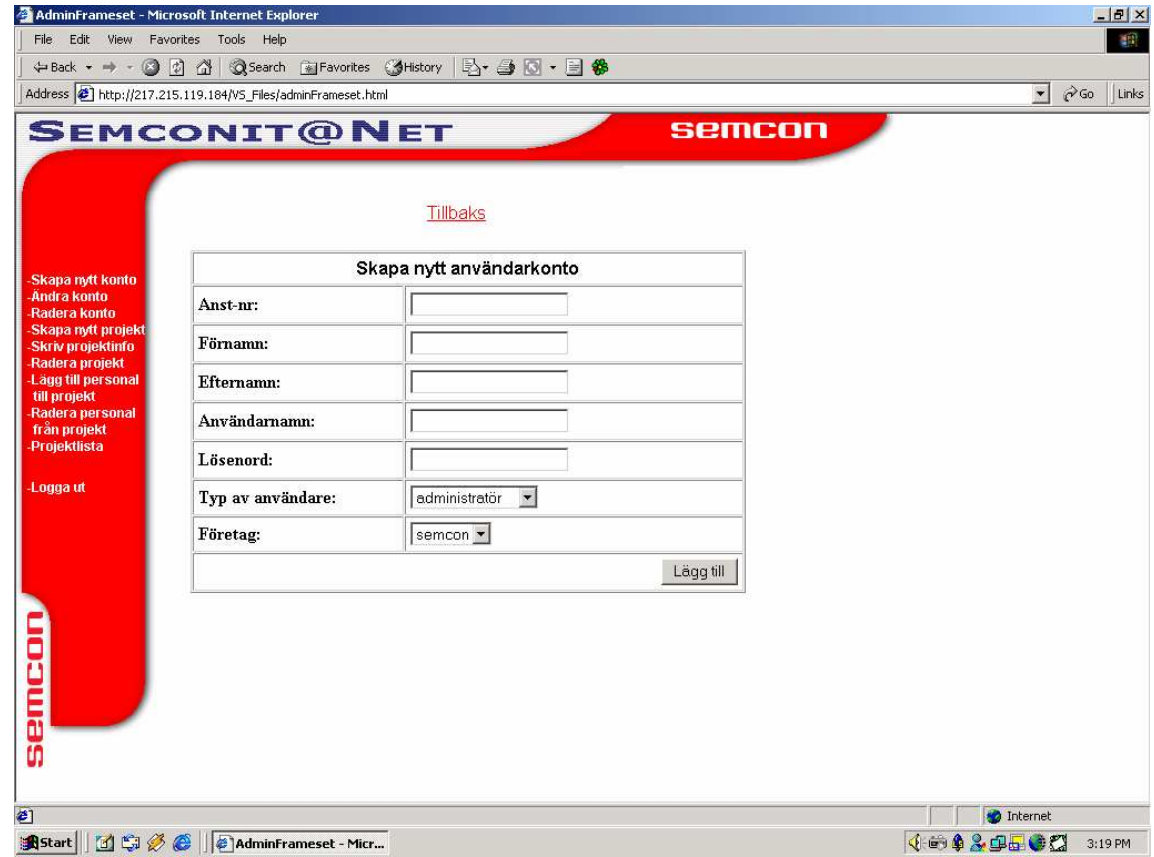

*Figur 6 Skapa nytt användarkonto*

För menyalternativet "Ändra personuppgifter" presenteras en lista över alla anställda som finns i databasen. Man väljer här vilket användarkonto man vill ändra. Ett formulär presenteras med alla personuppgifter förifyllda. Man kan här ändra valfria fällt och klicka på "uppdatera" för att det aktuella användarkontot ska uppdateras i databasen.

Vill man radera ett användarkonto klickar man på motsvarande länk i menyn. Alla anställda presenteras här med en checkbox framför varje post. Man väljer här vilket användarkonto man vill radera genom att kryssa för checkboxen framför önskad post. Man kan välja en eller flera poster att radera. När man klickar på "Ta bort" raderas markerade poster ur databasen.

Menyalternativet "Skapa nytt projekt" leder till ett formulär där man anger projektets idnummer, namn, projektledare och aktuellt datum då projektet skapas. Det nya projeket läggs sedan till i databasen när formuläret fyllts i och skickats.

Som administratör kan man skriva in en informationstext i varje projekt som presenteras när en användare valt ett projekt ur projektlistan och klickar på länken "Projekt info" i menyn.

För att skriva in text väljer man länken "Skriv projektinformation", fyller i formuläret och skickar det. Informationstexten läggs då in i aktuell post i databasen.

Menyalternativet "Radera projekt" fungerar på samma sätt som när man raderar ett användarkonto. Alla projekt listas med en checkbox framför varje post. Man kan även här välja en eller flera poster att ta bort. Raderas ett projekt raderas även all relaterad information, d v s alla textmeddelanden och filer som hör till projektet.

För att rätt användare ska kopplas till ett projekt krävs att de användare som ska ingå läggs till i det aktuella projektet. Detta sköts också av en administratör. Menyalternativen " Lägg till personal till ett projekt" och "Radera personal från ett projekt" listar alla projekt och man väljer här vilket projekt man vill Lägga till eller radera personal från. Alla anställda listas sedan med en checkbox framför varje post och man kryssar för de anställda man vill lägga till eller radera från aktuellt projekt. Jag har för alternativet "Lägg till personal till ett projekt" bifogat källkod, för att visa ett exempel på hur jag har gått till väga för att utveckla funktionerna i applikationen. (se Bilagor, filerna listAllProjects.asp, chooseUserToAddToProject.asp och insertAccountsProjects.asp)

Samtliga menyalternativ på administratörssidan presenteras på liknande sätt, d v s i form av formulär och tabeller. Designen behålls lika genom alla sidor, så att man hela tiden känner igen sig i miljön.

När man loggar in som projektmedlem eller när man som administratör väljer alternativet "Projektlista" på administratörssidan, kommer man till en projektlistan där man kan välja vilket projekt man vill arbeta med. (se Figur 7) Här listas enbart de projekt som en användare är medlem i. En administratör får samtliga projekt listade.

| File Edit View Favorites Tools Help<br>49<br>←Back ← → → ② ⑦ △ ③Search @Favorites ③History   药 → ③ 3 → 画 参<br>$\partial$ Go<br>Address (2) http://217.215.119.184/VS_Files/ProjectFrameset.asp?PID=pr5200<br>Links<br>$\cdot$<br><b>SEMCONIT@NET</b><br>semcon<br>Tillbaks<br>pr5200<br>Välj projekt<br>-Projekt info<br>pr1001<br>testprojekt1<br><b>-Personal</b><br>-Ladda upp fil<br>pr1002<br>testprojekt2<br>-Ladda upp<br><b>Release</b><br>pr2900<br>volvo240<br><b>Filarkiv</b><br><b>Skicka</b><br>pr9900<br>volvo850<br>meddelande<br>-Läs meddelande<br>pr5200<br>volvo 140<br>Tillbaks till<br>projektlistan | ProjectFrameset - Microsoft Internet Explorer |  |  | $-10 \times$ |
|----------------------------------------------------------------------------------------------------|-----------------------------------------------|--|--|--------------|
|                                                                                                    |                                               |  |  |              |
|                                                                                                    |                                               |  |  |              |
|                                                                                                    |                                               |  |  |              |
|                                                                                                    |                                               |  |  |              |
|                                                                                                    |                                               |  |  |              |
|                                                                                                    |                                               |  |  |              |
|                                                                                                    |                                               |  |  |              |
|                                                                                                    |                                               |  |  |              |
|                                                                                                    |                                               |  |  |              |
|                                                                                                    |                                               |  |  |              |
|                                                                                                    |                                               |  |  |              |
|                                                                                                    |                                               |  |  |              |
|                                                                                                    |                                               |  |  |              |
|                                                                                                    | -Logga ut                                     |  |  |              |
|                                                                                                    |                                               |  |  |              |
|                                                                                                    |                                               |  |  |              |
|                                                                                                    |                                               |  |  |              |
|                                                                                                    |                                               |  |  |              |
|                                                                                                    |                                               |  |  |              |
|                                                                                                    |                                               |  |  |              |
|                                                                                                    |                                               |  |  |              |
| semcon                                                                                                    |                                               |  |  |              |
|                                                                                                    |                                               |  |  |              |
| <b>≥</b> ] Done<br><b>D</b> Internet                                                                                                    |                                               |  |  |              |
| <b>190 € ProjectFrameset - Mic</b> GExJobb<br>4000000<br>Start<br>m fredda_final_utanbilder_v<br>5:28 PM                                                                                                    |                                               |  |  |              |

*Figur 7 Projektlista*

#### **3.2 Implementation av projektsidan**

När man valt projekt kommer man in på det enskilda projektets sida. Här presenteras menyn med de alternativ som listades i kapitel 2.2.

Som tidigare beskrivits kan en administratör skriva in en informationstext till varje projekt. Genom att välja länken "Projektinformation" i projektmenyn, presenteras denna information för användaren. Denna funktion är i första hand till för att en administratör ska kunna ge projektmedlemmar en övergripande information som gäller alla inblandade i projektet.

Länken "Personal" ger en lista över all den personal inom Semcon och Volvo som är kopplade till projektet.

För att ladda upp filer till databasen finns två möjligheter. Vill man ladda upp en fil som är en officiell release av ett dokument, väljer man länken " Ladda upp release". Vill man i stället ladda upp ett dokument som ännu inte är färdigt, t ex en ritning som fortfarande är under utveckling, eller någon annan form av inofficiellt dokument, väljer man istället menyalternativet "Ladda upp fil".

I båda fallen presenteras ett formulär med en " bläddra"-knapp där man kan leta upp och markera önskad fil som man vill ladda upp från sin lokala hårddisk. (se Figur 8)

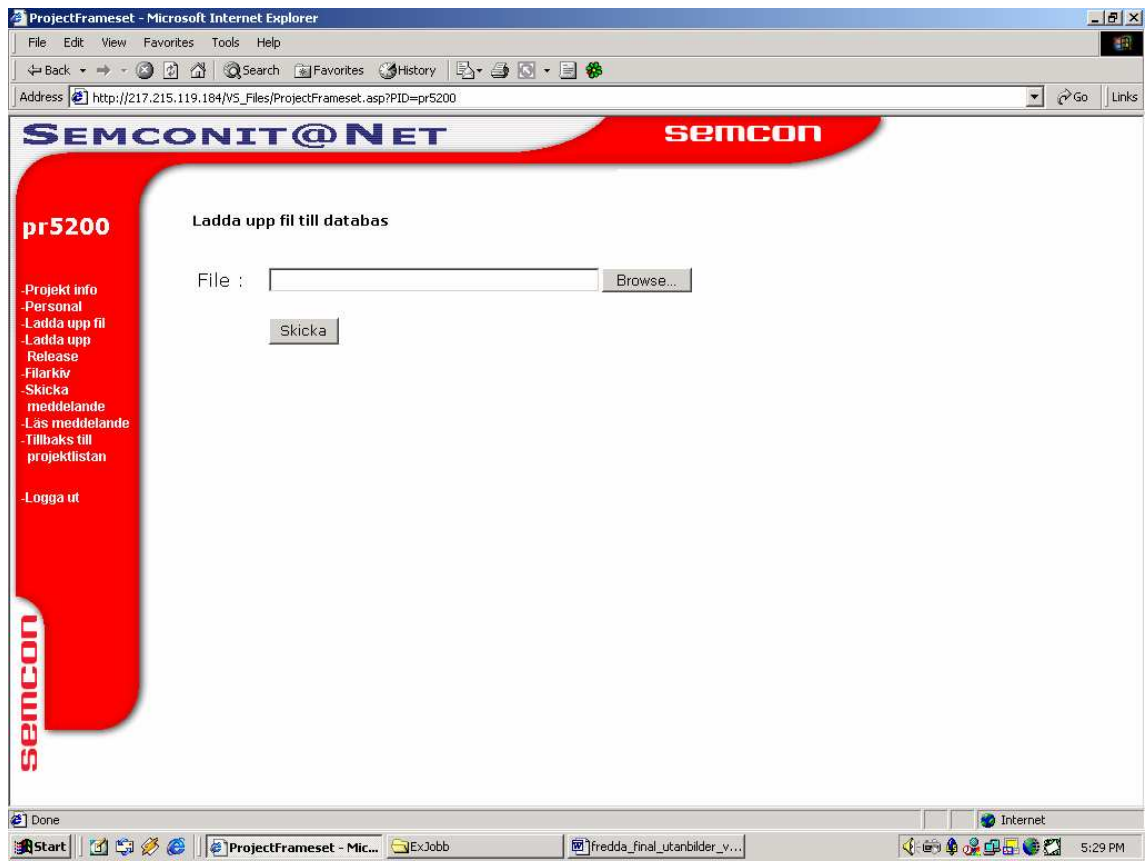

### *Figur 8 Ladda upp fil*

Vill man se alla filer som ingår i ett projekt, väljer man alternativet "Filarkiv" från menyn. Då presenteras samtliga filer som tillhör projektet i en tabell med kort information om varje fil med avseende på bl a filnamn, filstorlek, innehåll mm, (se Figur 9) Filerna presenteras i kronologisk ordning med senast inlagda fil först i listan. Man kan från denna lista välja att ladda ner en fil och lagra den på sin lokala hårddisk. För att göra detta klickar man på filnamnet och Windows standardiserade filhämtningsfönster öppnas där man kan välja om man vill öppna filen eller spara den lokalt.

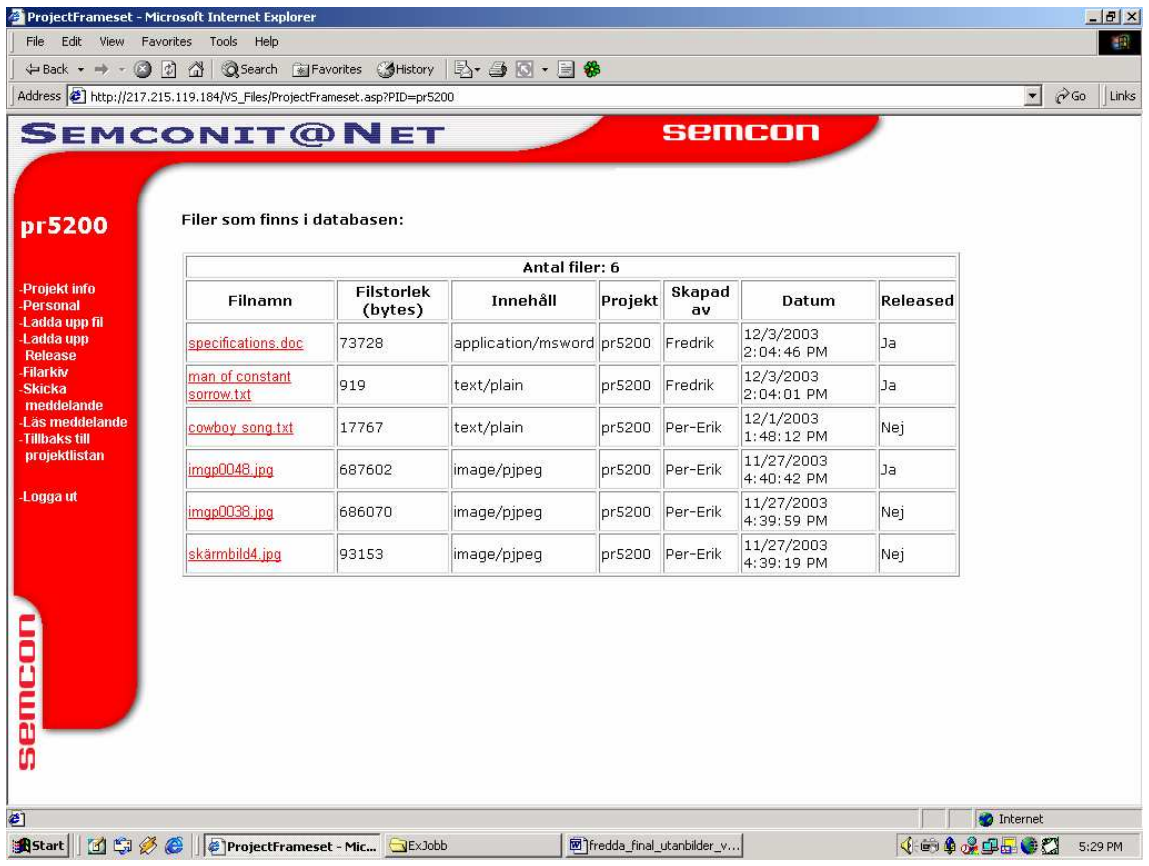

#### *Figur 9 Filarkiv*

I varje projekt finns ett forum där alla som är medlemmar i projektet kan skriva in och läsa textmeddelanden. Väljer man alternativet "Skicka meddelande" i menyn, presenteras ett formulär där användaren kan skriva in sitt meddelande i en textruta (se Figur 10). Man kan här även ange sin e-postadress. Textförfattarens namn läggs automatiskt in i databastabellen för textmeddelanden när formuläret skickas.

Anledningen till att jag här valde att låta användaren ange sin e-postadress är att många anställda har flera olika e-postadresser. Man får nu möjlighet att här själv välja på vilken adress man vill bli kontaktad angående ett visst ärende. En alternativ lösning hade här varit att lägga till attributet e-post i databastabellen för användarkonton, (Accounts), och se till att epostadressen ingår i varje anställds personuppgifter i användarkontot. Man skulle också kunna skapa en egen e-post tabell där varje användare kan ha flera adresser. Då skulle även epostadressen kunna hämtas automatiskt och skrivas ut vid varje meddelande. Jag valde här att själv låta användaren ange sin e-postadress eftersom det var en enkel och tidsbesparande lösning och jag behövde inte göra några förändringar i databasen.

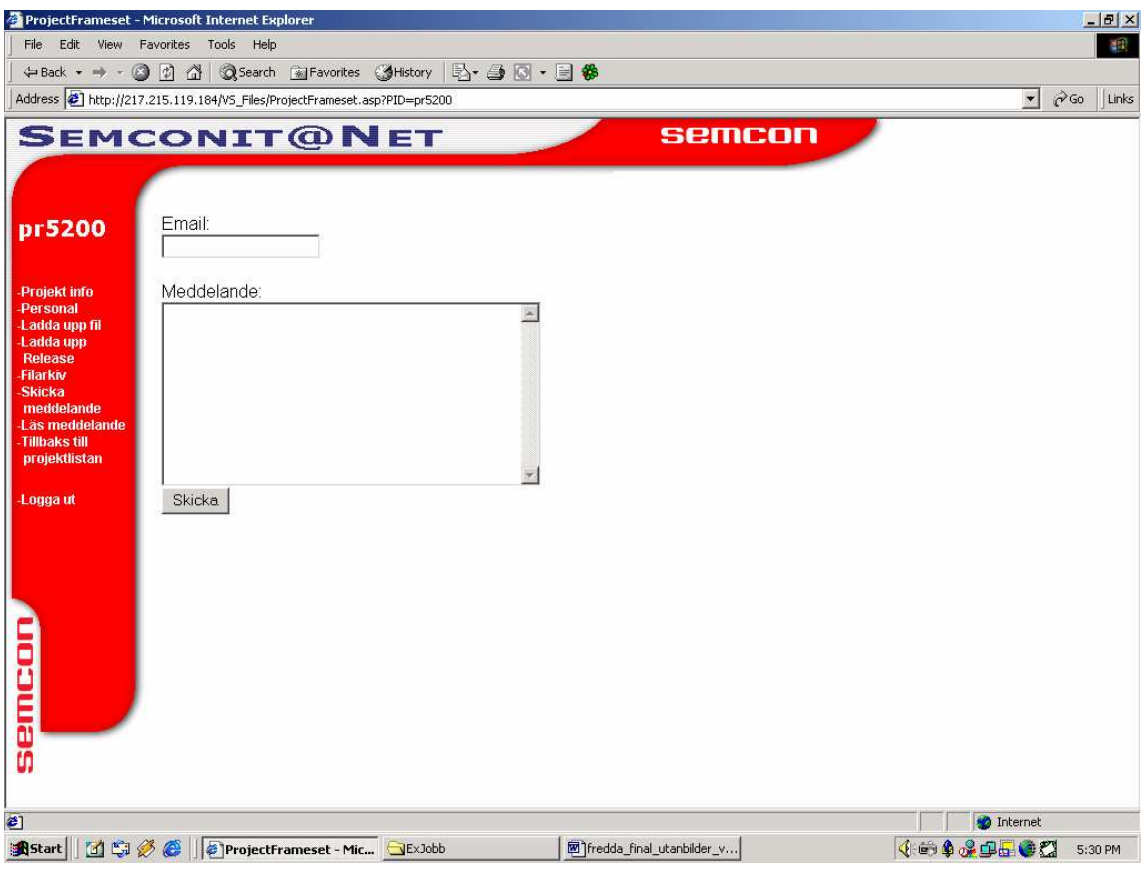

## *Figur 10 Skicka meddelande*

När man sedan klickar på länken "Läs meddelande", presenteras alla meddelanden som postats till forumet i kronologisk ordning med senast skickade meddelande först. Överst i varje meddelande står författarens namn, e-post, datum och klockslag när meddelandet skickades (se Figur 11).

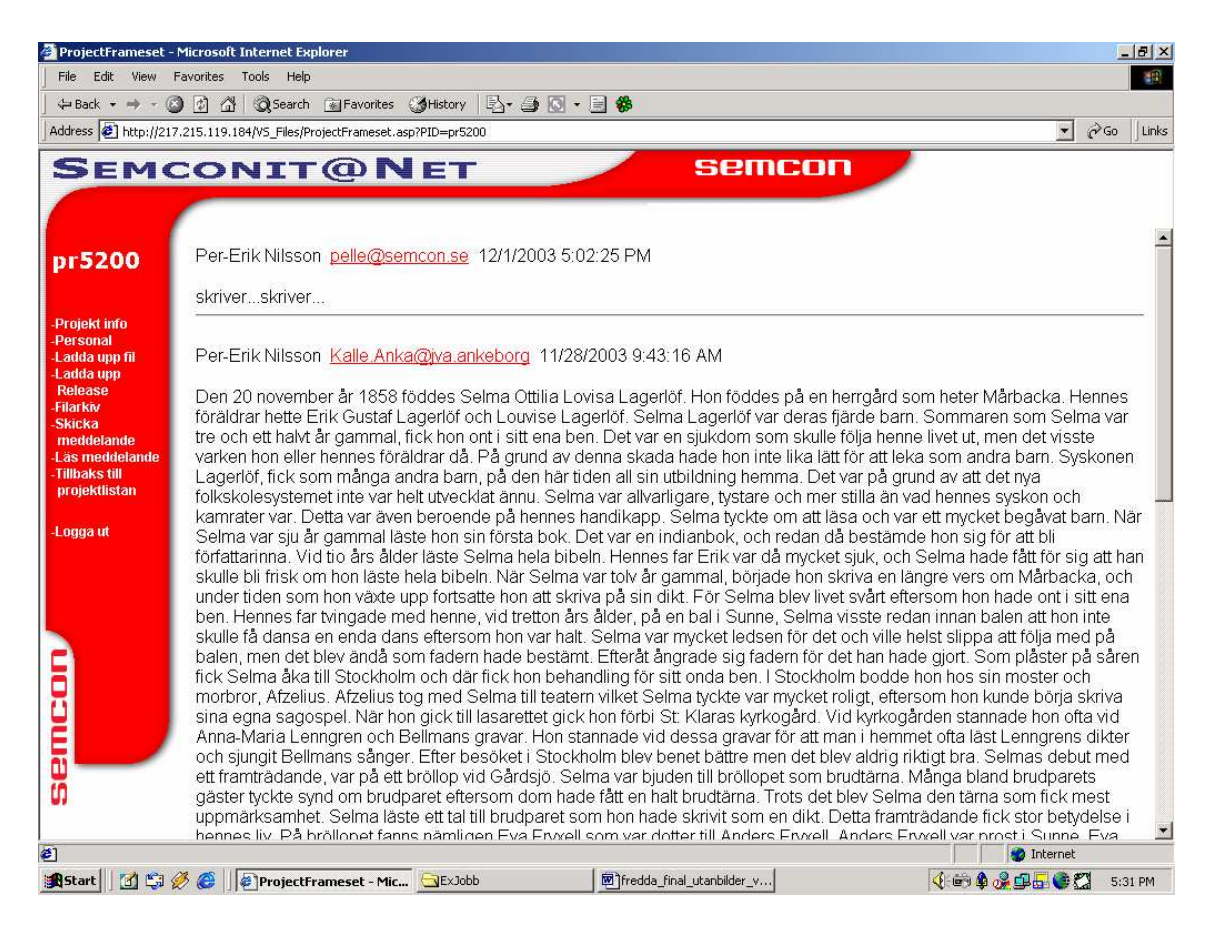

#### *Figur 11 Läs meddelande*

Man kan via menyn alltid välja att gå tillbaks till projektlistan där man kan välja ett nytt projekt. När man är färdig loggar man ut på länken "Logga ut" längst ner i menyn. Man kommer då tillbaks till startsidan.

#### **3.3 Alternativa implementationslösningar**

Alternativa lösningar till att utveckla webbaserade applikationer som denna är att t ex använda php, (PHP Hypertext Preprocessor). Php är ett scriptspråk som skrivs inbäddat i HTML-kod på samma sätt som VBscript bäddas in i HTML-kod när man använder ASP. Php har ökat starkt senaste åren och är dessutom gratis.

Man kan även använda ett verktyg utvecklat av Macromedia, som heter Cold Fusion, som är en komplett utvecklingsmiljö för utveckling av dynamiska webbapplikationer.

Sun Microsystems har en motsvarighet till Microsofts ASP som kallas JSP, (Java server Pages), som också används till utveckling av webbapplikationer.

Ett ytterligare alternativ är att skriva CGIscript i t ex Pearl, C eller något annat programspråk. Detta brukar dock anses svårare än de andra teknikerna och har på senare år minskat till förmån för tekniker som ASP, php, JSP o.d.

För utveckling av denna applikation var ASP det enda alternativet eftersom detta var specificerat i kravspecifikationen. (se 1.3).

## **4 Testning**

För att testa applikationen gjorde jag provkörningar med följande punkter i åtanke:

- Vad ska hända vid inmatning av felaktig data? (inloggning.)
- Ska man kunna lämna formulärfält tomma?
- Längden på inmatad data? (viktigt framför allt när man skriver meddelande.)
- Fungerar uppdatering korrekt? (uppdatering av användarkonto.)

Felkontroll av inmatad data är bara aktuell vid inloggning. Lämnar man inloggningsformuläret tomt och försöker gå vidare, händer ingenting. Inlogningsformuläret måste fyllas i för att komma vidare. Vid inmatning av felaktiga uppgifter ges ett felmeddelande om detta och man uppmanas försöka igen. Rätt ifyllda uppgifter innebär lyckad inloggning och man kan använda applikationen.

Jag testade inlogningsfunktionen genom att mata in felaktiga värden, dvs värden som jag visste inte fanns i databasen. Jag testade att skriva in felaktiga värden i ett formulärfält i taget och i båda samtidigt. I samtliga fall fick man meddelande om felaktig inloggning och ombads försöka igen. Jag testade även att lämna ett eller båda fält tomma. Man kom då inte vidare utan inlogningsformuläret stod kvar, som avsett.

En administratör ska kunna lägga till t ex ett nytt användarkonto utan att vara tvungen att fylla i samtliga uppgifter. Man ska kunna fylla i t ex namn och anställningsnummer, men vänta med lösenord om användaren ännu inte valt ett. Därför bör det inte vara obligatoriskt att fylla i fält i formulär. Jag lade därför in ' default-värden' på formulärfält. T ex vid inmatning av nytt användarkonto får de fält som lämnas tomma endast ett streck ('-') inlagt i databasen. Alla uppgifter kan sedan ändras vid en uppdatering.

För att testa att detta fungerade som avsett, fyllde jag i formulären för ' Skapa nytt konto' och ' Skapa nytt projekt' . Jag lämnade avsiktligt vissa fält tomma. Jag testade med att lämna ett fält i taget tomt och även att lämna flera fält tomma. Resultatet blev som jag hade hoppats. De fält som lämnats tomma får ett '-' inlagt i databasen.

Klarar databasen att hantera längre textstycken ?

Även om meddelandeforumet i första hand är avsett för att skriva kortfattade meddelanden ska applikationen ändå klara av att hantera en relativt stor mängd text.

För att testa detta skrev jag in meddelanden av varierande längd. Jag testade även att klippa in textstycken i storleksordningen en A4-sida. Detta visade sig fungera utan problem. Dock skulle en större mängd text lämpa sig bättre att i stället ladda upp som fil.

Ett problem uppstod vid uppdatering av ett användarkonto. För att testa denna funktion ändrade jag uppgifter i formuläret i tur och ordning. Jag testade med ett fält i taget och sedan att förändra flera fält samtidigt. Uppdateringen fungerade som avsett utom i ett enda fall. Förändrades anställningsnumret skedde ingen uppdatering av detta fält. Värdet på fältet bibehölls som innan uppdateringen. Detta verkade vid första anblicken lite konstigt. Jag kom dock på anledningen. Anställningsnummer är primärnyckel i tabellen för användarkonton i databasen. En förändring av en primärnyckel skulle ju innebära att en post som är unik förändras till att egentligen vara en helt annan post. Eftersom det är frågan om en uppdatering ska heller inte någon ny post skapas. Access tar helt enkelt hand om problemet genom att ignorera det nya värdet som matas in i fältet för anställningsnummer. Detta kan dock anses inte ha så stor betydelse, då ett anställningsnummer inom företaget inte kommer att förändras. Skulle så ske, får man helt enkelt radera det gamla användarkontot och skapa ett nytt för samma användare.

#### **4.1 Säkerhet**

Eftersom Semcon kommer att köra applikationen på sitt interna nät, har jag inte behövt ägna så mycket tid åt säkerhetsfrågor. Jag har dock implementerat ett skydd mot obehörig tillgång till vissa av webbsidorna.

Om man vet namnet på en fil som kräver inloggning för att visas, skulle man kunna komma förbi inloggningen genom att direkt i adressfältet i webbläsaren skriva in hela sökvägen.

För att förhindra detta har jag använt så kallade sessionsvariabler, en slags globala variabler som lagras i webserverns minne och som får sina värden vid lyckad inloggning. Dessa variabler försvinner när man loggar ut eller om man stänger webbläsaren. Försöker någon att på detta sätt gå direkt in på en sida som kräver inloggning, sätts aldrig dessa variabler och vid en kontroll i aktuell fil omdirigeras man till inloggningsformuläret.

## **5 Utvärdering**

För att kunna utvärdera projektet och få någon form av mått på hur väl det har lyckats, måste en jämförelse med min målsättning för projektet göras.

Den målsättning jag har haft med avseende på applikationens funktionalitet och de avgränsningar jag gjort har jag diskuterat med min uppdragsgivare.

Eftersom jag inte har någon tidigare erfarenhet av webbprogrammering, fick jag samla in information från böcker och från internet för att lösa de uppgifter som projektet innebar. Under utvecklingen av applikationen arbetade jag fram ingående funktioner steg för steg. Jag började med att slutföra administratörssidans funktionalitet varefter jag fortsatte med projektsidan.

Detta arbete gick mycket bra och jag lyckades med hjälp av tillgänglig information att själv programmera all ingående funktionalitet utom i ett fall, uppladdning och nedladdning av filer. Denna del var den svåraste att utveckla och den del som var mest tidskrävande. Jag använde här till stor del en färdig lösning som jag hittade på internet, (se [5]). Denna lösning innehöll all den funktionalitet som krävdes för att lösa uppgiften. Det krävdes dock en hel del arbete med att modifiera den för att den skulle passa in i min applikation.

De problem jag stötte på i arbetet i övrigt lyckades jag lösa med hjälp av en användargrupp på Google Groups, (microsoft.public.inetserver.asp.db). Detta visade sig vara en ovärderlig källa till hjälp och information. Jag fick här hjälp av åtskilliga vänliga gruppmedlemmar som kunde ge mig tips och råd för dom små problem jag stötte på under arbetets gång.

Ett önskemål från min uppdragsgivare var att man vid uppladdning av en fil skulle kunna skilja på om filen är en officiel release av ett dokument eller inte. Min avsikt var först att inkludera en checkbox i formuläret för filuppladdnig, som skulle markera detta. Detta visade sig inte vara möjligt att lösa på något enkelt sätt i ASP. Vid överföring av data mellan dokument när det rör sig om filer, skickas informationen över som binär data. Det är i ASP inte möjligt att samtidigt som binär data skickas även skicka variabler mellan dokument. Efter mycket sökande efter information på internet visade sig detta vara ett välkänt faktum. Jag fick dock praktiskt erfara detta under utveckling, vilket var en viktig lärdom, dock väldigt tidskrävande.

Lösningen på detta fick bli att jag istället skapade två separata länkar i projektmenyn. En för uppladning av officiella releaser och en för uppladdning av övriga filer. Jag kom på detta sätt runt problemet på ett enkelt sätt men bibehöll ändå den tänkta funktionaliteten med uppoch nedladdning av filer.

En lösning som jag anser kan förbättras är hanteringen av lösenord. I dagsläget kan en användare själv välja sitt lösenord men en administratör måste skriva in uppgifterna via administratörssidan för att lagra uppgifterna. Det vore bättre att en användare får ett tillfälligt lösenord tilldelat som sedan kan ändras av användaren själv. Att som i dagsläget låta en administratör ha tillgång till alla lösenord innebär en viss säkerhetsrisk.

## **6 Slutsats**

Den funktionalitet som jag haft som målsättning att implementera fungerar nu som avsett och applikationen är i sin helhet fullt körbar. Den grafiska layouten lämnar fortfarande en del kvar att önska, men jag anser ändå projektet i sin helhet vara lyckat.

## **7 Referenser**

- [1] Walther & Levine (2000) Sams Teach Yourself E-Commerce Programming with ASP in 21 days Macmillan USA
- [2] Rolf Stafflin (1999) Internet HTML-boken Pagina förlags AB, Sundbyberg
- [3] Hagberg & Hellström (2002) Kom igång med webbutveckling Studentlitteratur, Lund
- [4] GoogleGrupper"microsoft.public.inetserver.asp.db" <http://groups.google.se/groups?hl=sv&lr=&ie= UTF- 8&group=microsoft.public.inetserver.asp.db>
- [5] Faisal Khan (2003) <http://www.stardeveloper.com/articles/display.html? article=2001033101& page=1> Inserting images (binary data) into Database
- [6] 4GuysFromRolla (2003) <http://www.4guysfromrolla.com/>
- [7] ASP Free (2003) <http://www.aspfree.com/>
- [8] ASP Resource index (2003) <http://www.aspin.com/>
- [9] ASP Tutorial (2003) < http://www.w3schools.com/asp/default.asp>
- [10] Codefixer asp & web development (2003) < http://www.codefixer.com/tutorials/index.asp>
- [11] Matt Robinson Lazycat.org, (2003) <http://www.lazycat.org/webdesign/> Web Design Tutorial

## **8 Bilagor**

Källkod för administratörsfunktionen "Lägg till personal till projekt". Filerna:

- listAllProjects.asp
- chooseUserToAddToProject.asp
- insertAccountProjects.asp.

```
<!--#Include File="Connect.asp" -->
   <\frac{6}{6}'************************************************
   '* listAllProjects.asp *
   '* Listar alla projekt. Man väljer här projekt *
   '* som man vill lägga till personal till. *
   '* Skickar över projekt ID't till *
   '* chooseUserToAddToProject.asp via URL'en. *
   '* Skapad av: Fredrik Holm *
   '************************************************
           if Session("LoggedIn") = "admin" then
           Set RS = Server.CreateObject("ADODB.Recordset")
           RS.ActiveConnection = Con
           SQLstring = "SELECT ProjectID, ProjectName FROM Projects"
           RS.Open SQLstring
  %>
  <html>
   <head><link rel="stylesheet" type="text/css" href="globalstylesheet.css"></head>
   <body class="admin">
  <center>
           <table class="1" width="500" border=1 bgcolor="white"
                     cellpadding="4" cellspacing="1">
                   <tr>
                        <td align="center" colspan="2" bgcolor="">
                        <font face="Arial" size="3"><b>
                       Välj projekt
                        </b></font>
                        \langle t \rangle\langletr>
                   <\!>^{\circ}\!\!'loop through all available Projects & display them
                       WHILE NOT RS.EOF
                   %>
                   <tr>
                                    <!--passes a querystring to
chooseUserToAddToProject.aspmatches href with right record -->
                       <td width="150"><a class="cusr"
href="chooseUserToAddToProject.asp?PID=<%=RS("ProjectID")%>">
                            <%=RS("ProjectID")%></a>
                       \langle t \, d \rangle<td width="250"><%=RS("ProjectName")%>
                       \langle t \rangle\langle /tr>
```

```
\epsilon %
                   RS.MoveNext
                   WEND
                   RS.Close : Set RS = Nothing
                   Con.Close : Set con = Nothing
                25</table>
        <br>
        <a class="update" href="admin.asp">Tillbaks</a>
</center>
</body>
\langle/html>
<\frac{6}{9}else
        Response. Redirect "login.asp"
        end if
\approx<!--#Include File="Connect.asp" -->
<\delta"* chooseUserToAddToProject.asp
'* Listar all tillgänglig personal, med en checkbox framför varje,
'* så att man kan markera de man vill lägga till i ett visst projekt. *
** skickar checkboxarnas värde till insertAccountsProjects.asp, för *
'* insättning i databas.
                                                                      \star'* Skapad av: Fredrik Holm
if Session("LoggedIn") = "admin" then
         Set RS = Server. CreateObject("ADODB. Recordset")
         RS.ActiveConnection = Con
         SQLstring = "SELECT Pnr, FirstName, LastName FROM Accounts"
         RS.Open SQLstring
         'Get the ProjectID from listAllProjects.asp (throuh the querystring)
          ProID = Request. Querystring("PID")
\approx<h+m1>
<head><link rel="stylesheet" type="text/css" href="globalstylesheet.css"></head>
<body class="admin">
    <center>
         <form method="post" action="insertAccountsProjects.asp">
             <table class="1" width="500" border="1" bgcolor="" cellpadding="4"
cellspacing="1">
                      \epsilontr>
                         <td align="center" colspan="4" bgcolor=""><br><font face="Arial" size="3"><b>
                         Välj användare att lägga till project: <%=ProID%>
                          \langle/b>\langlefont>
                          \lt/\text{td}\langle/tr>
                      <\frac{6}{6}'loop through all available users & display them
                        WHILE NOT RS.EOF
                     \approx<tr>
                        <td width="30">
                              <input type="checkbox" name="check"
value=<\frac{1}{5}=RS("Pnr") >>\lt/\text{td}<td width="90"><%=RS("Pnr")%> </td>
```

```
<td width="150"><%=RS("FirstName")%> </td>
                                 <td><%=RS("LastName")%> </td>
                      \langle/tr>
                      <\frac{6}{6}RS.MoveNext
                                 WEND
                                 RS. Close : Set RS = Nothing
                                 Con.close : Set con = Nothing\approxstr<td colspan=4 align="right">
                            <input type="submit" value="Lägg till">
                         \langle t \rangle\langle/tr>
               \langle/table>
               <!-- pass the project id to insert-file -->
               <input type="hidden" name="pro" value="<%=ProID%>">
           \langle form>
           <a class="update" href="admin.asp">Tillbaks</a>
      </center>
  </body>
  \langle/html>
  <\frac{6}{6}6189Response. Redirect "login.asp"
           end if
  \approx<!--#Include File="Connect.asp" -->
  '* insertAccountsProjects.asp
  ** Tar emot markerade checkboxar från chooseUserToAddToProject.asp. *
  '* De placeras i en array, som specificerar vilka poster som
                                                                 \star'* ska sättas in i databasen.
                                                                 \star'* Skapad av: Fredrik Holm
  if Session("LoggedIn") = "admin" then
  \frac{6}{6}<html>
  <head><link rel="stylesheet" type="text/css" href="globalstylesheet.css"></head>
  <body class="admin">
  <Dim insertList
           insertList = Request.Form("check")  'creates array of checkboxvalues
           insertList = "'" & Replace(insertList, ", ", "','") & "'"
           insertArray = split(insettList, ", "))field in choose user-file
           if insertList = "''" then
                      'No items to insert
                      Response. Write "Du har inte gjort något val ! "
           Else
                      on error resume next
                      Dim SOLstring
                      FOR i = 0 to ubound(insertArray)
                      SOLstring = "INSERT INTO [AccountsProjects] ([Pnr],
                      [ProjectID])" &_
                      "VALUES (" & insertArray(i) & ", '" & Project & "')"
```

```
Con.Execute sqlString
                         NEXT
            end if
            Con.Close : Set Con = Nothing
            'confirm that the users have been added.
            %><p class="response"><%Response.Write Request.Form("check").Count & "
användare lades till..."%></p>
            <br>
             <a class="mngusr1" href="admin.asp">Tillbaks</a>
  <body>
  <html>
  <\frac{6}{6}else
            Response.Redirect "login.asp"
            end if
  \frac{6}{6}
```